# **Bayti Tutorial Document**

# **Handset Configuration**

1- Insert the **USB cable** into the computer and wait till the **AutoPlay** starts

Click **Run Setup.exe**

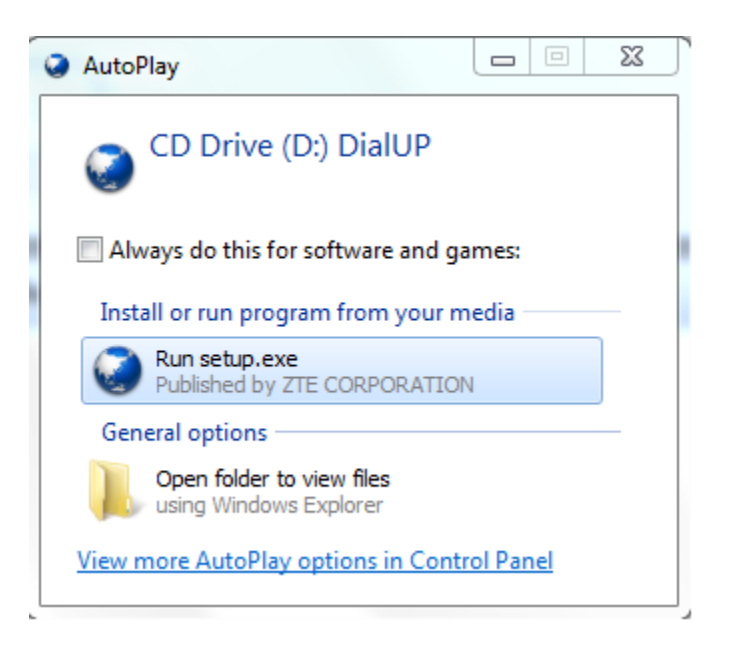

### 2- **Language Setup** tab

Select **English** then Click **Next**

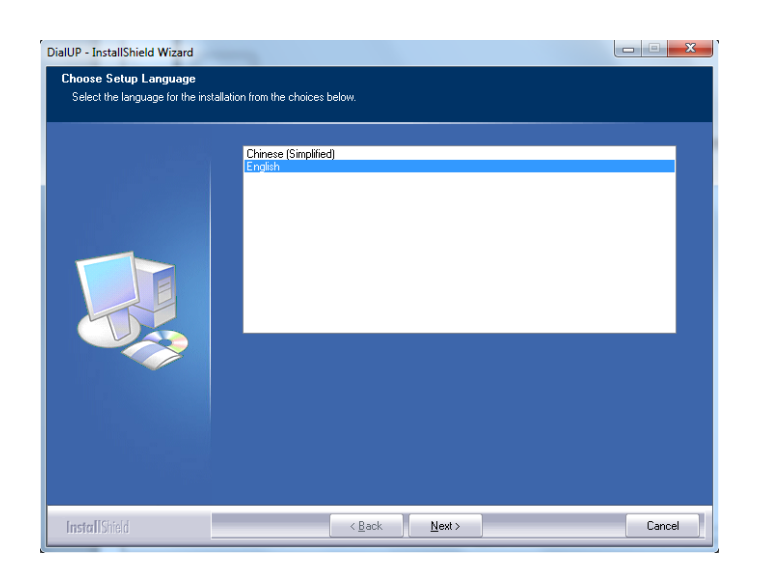

#### 3**- Welcome** tab

Click **Next**

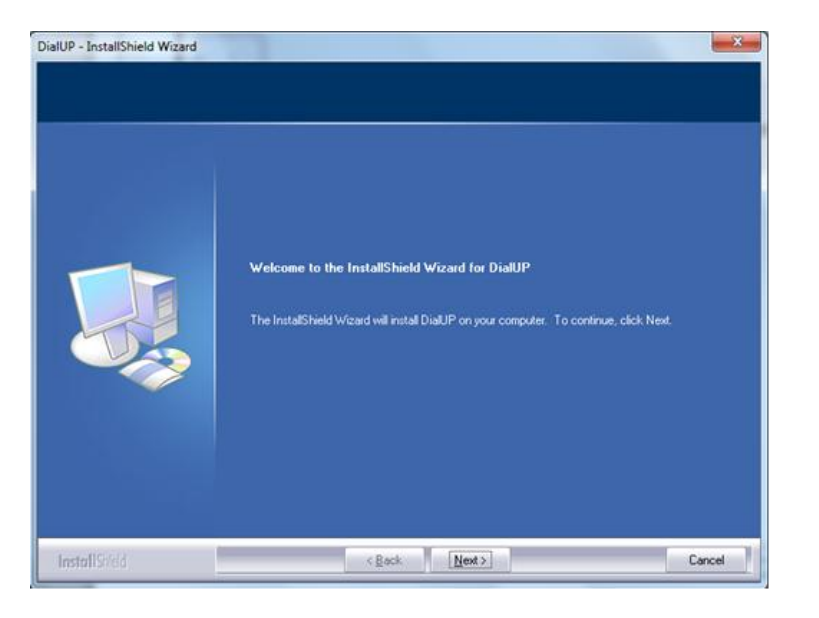

#### 4- **License Agreement** tab

Select **"I accept the terms of the license agreement"** then Click **Next** 

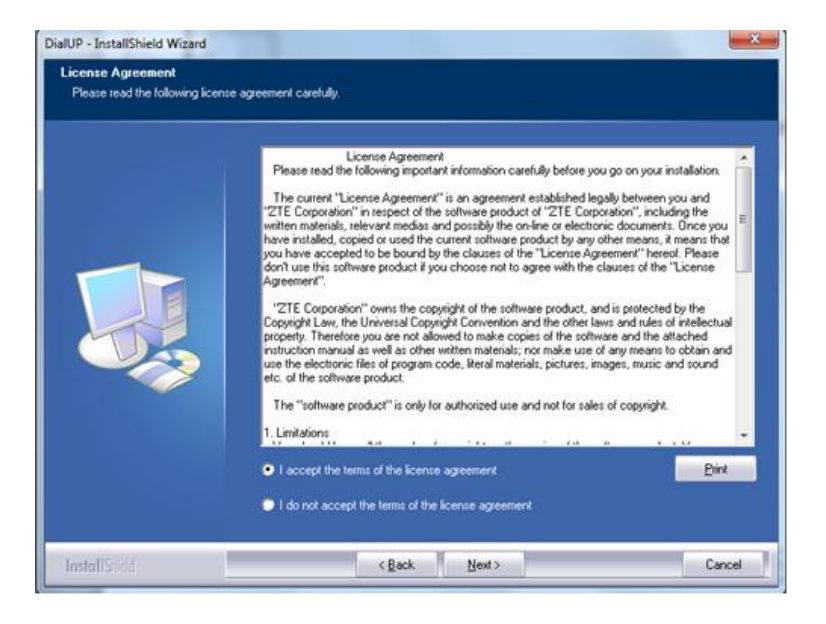

### 5- **Destination Location** tab

Click **Next**

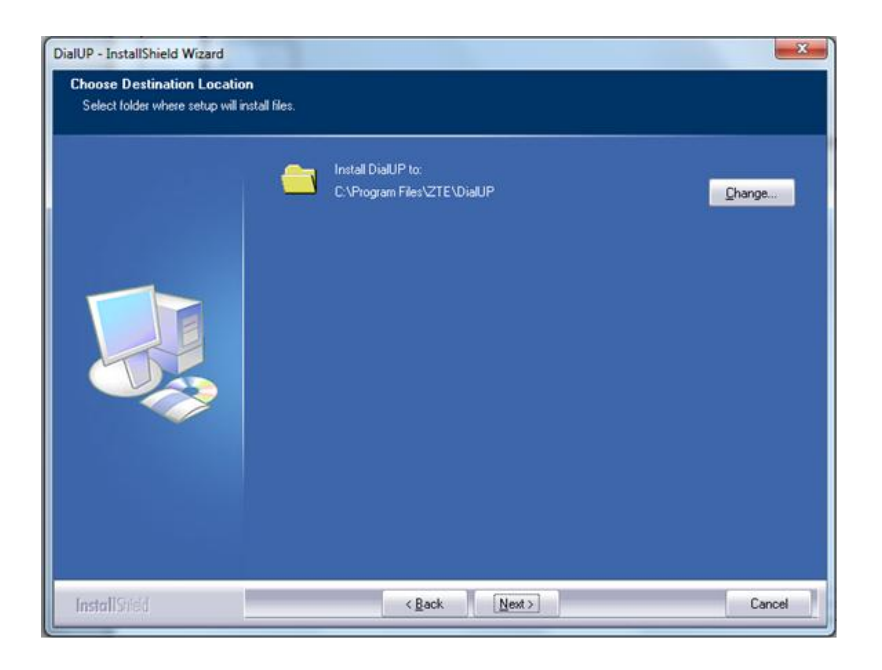

#### 6- **Installation** tab

- Click on **Install**
- Wait till the **Installation is Complete**

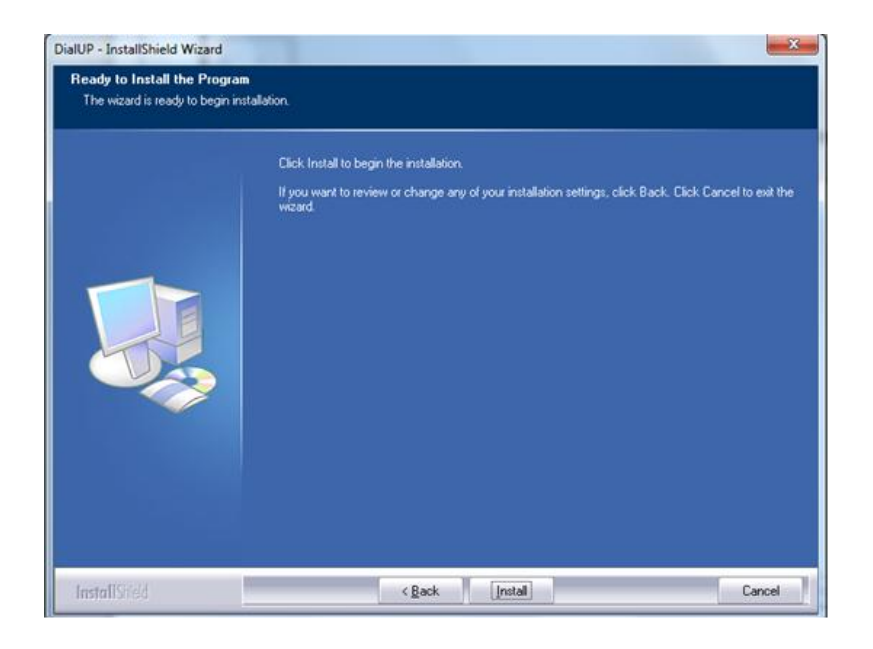

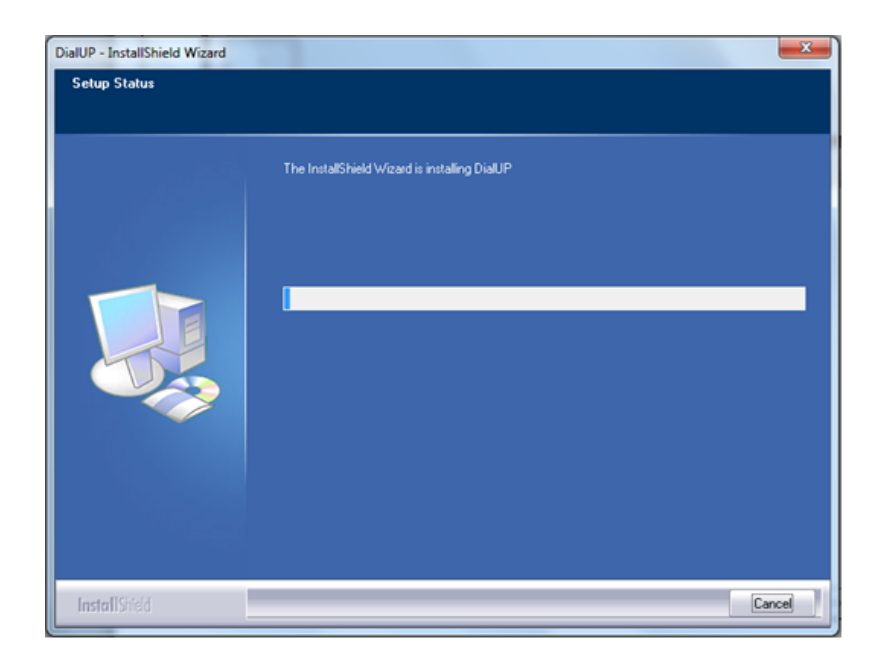

#### 8- **InstallShield Wizard Complete** tab

Click **Finish** & wait till the drivers are Installed

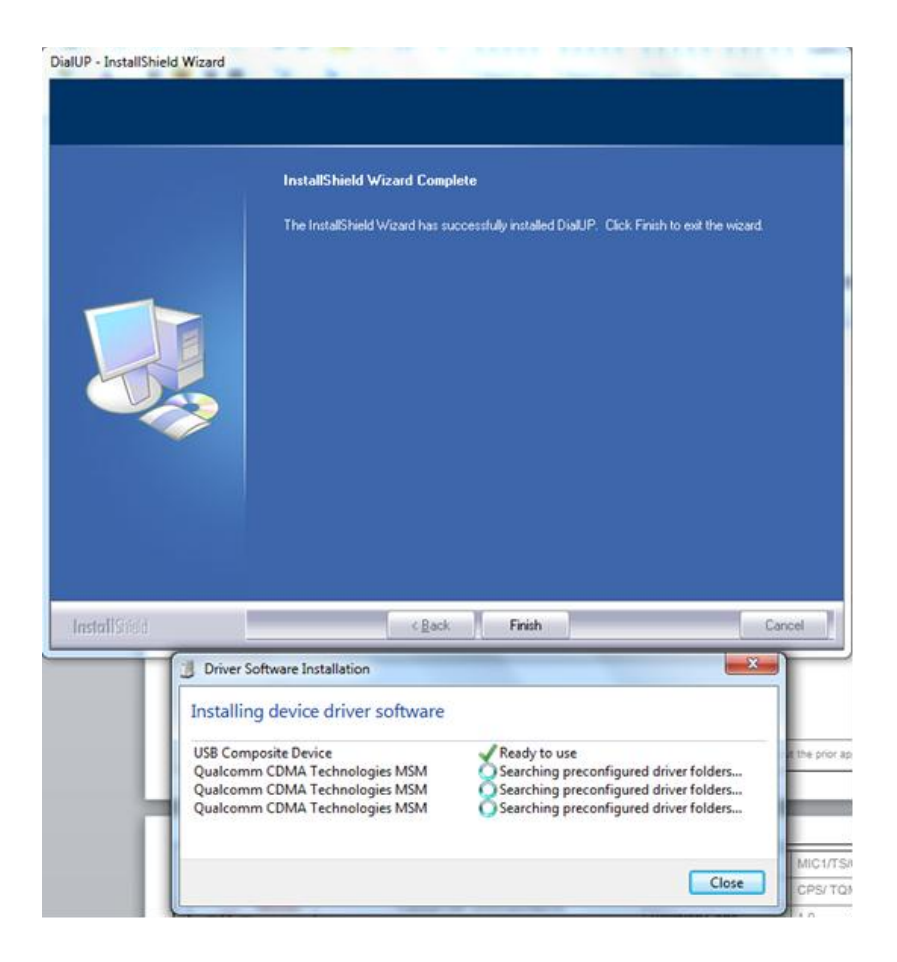

#### 9- **A shortcut** is created on the desktop

- **Double click** to open the application
- Click on the **"Gear" Icon** & Select **Network Setting**

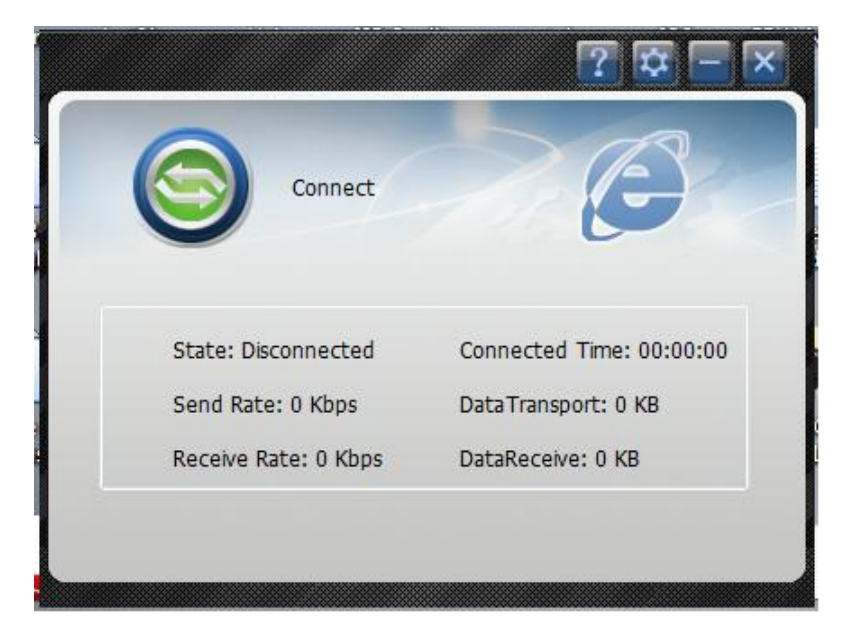

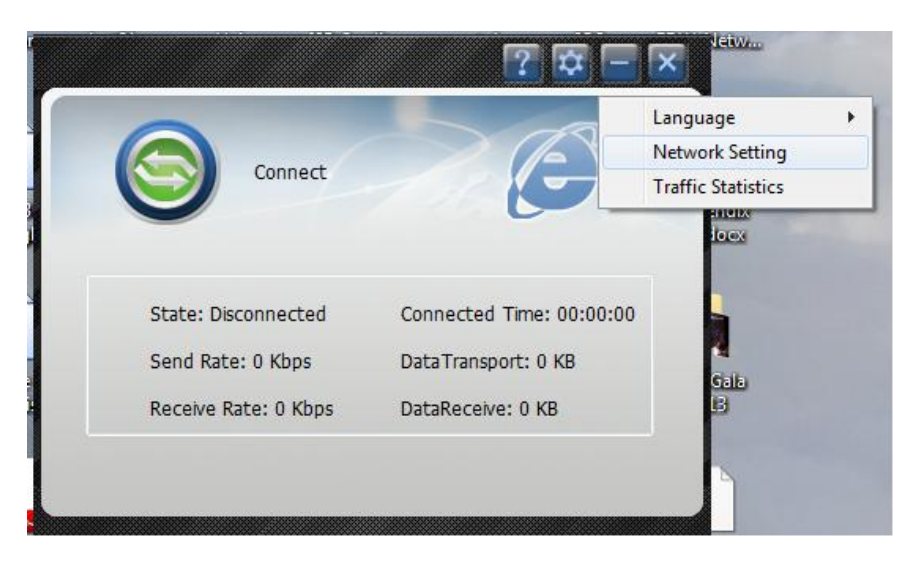

## 10- Fill the fields in the **Network Setting** window

- APN: **wll.mic1.com.lb**
- Username: **mic1**
- Password: **mic1**
- Dial Number:**\*99#**
- Click **Apply** then **OK**
- Click **Connect**

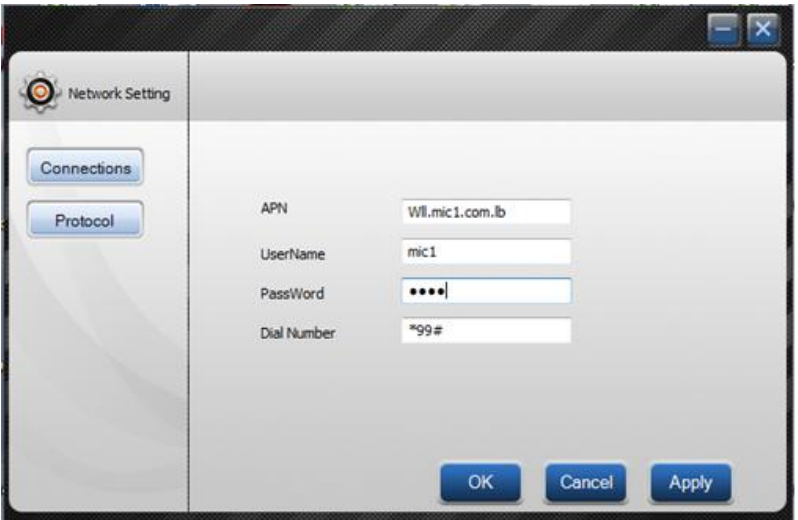

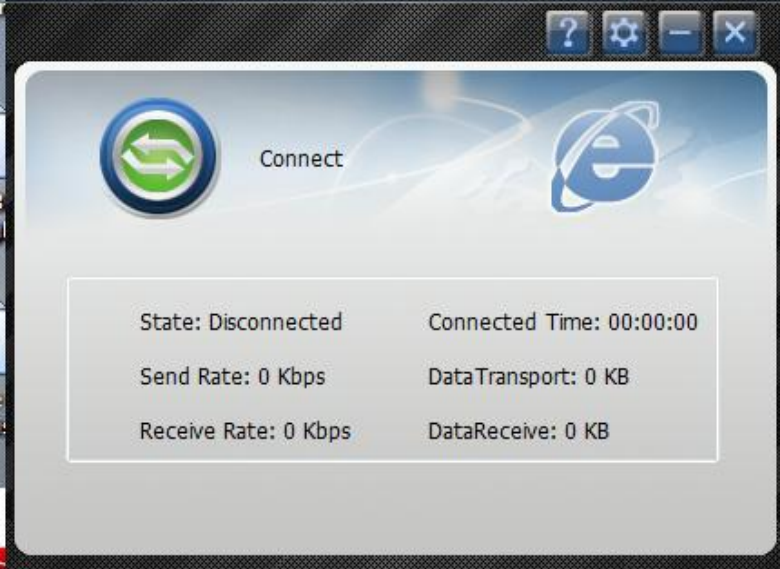